# d<mark>igit</mark>al

**FDDI Futurebus+ Adapter Installation** EK–B2006–IN.A01 September 1993

This document illustrates the installation of the FDDI Futurebus+ adapter module.

© Digital Equipment Corporation 1993. All rights reserved.

S2349

## **FDDI Futurebus+ Controller**

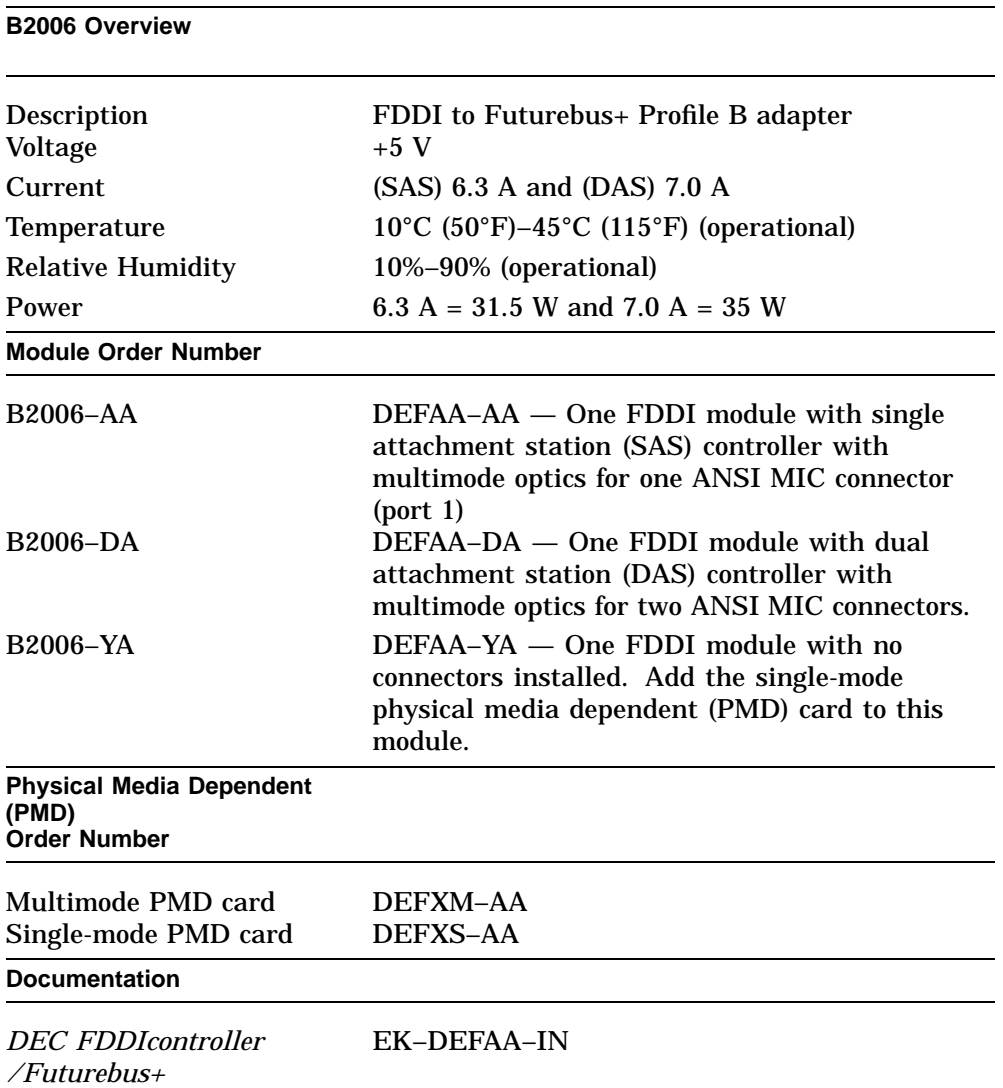

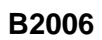

## **Figure 1 FDDI Futurebus+ Adapter Module**

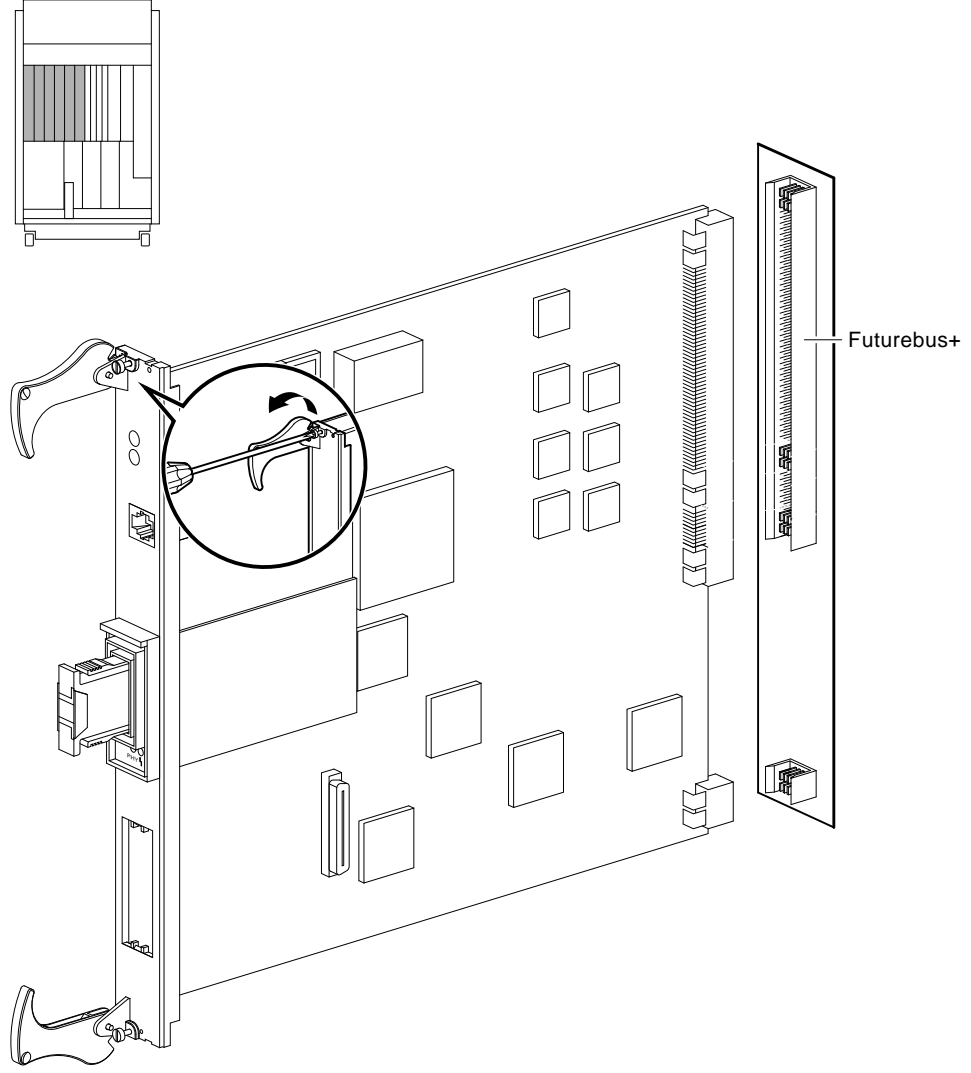

MLO-010624

### **B2006**

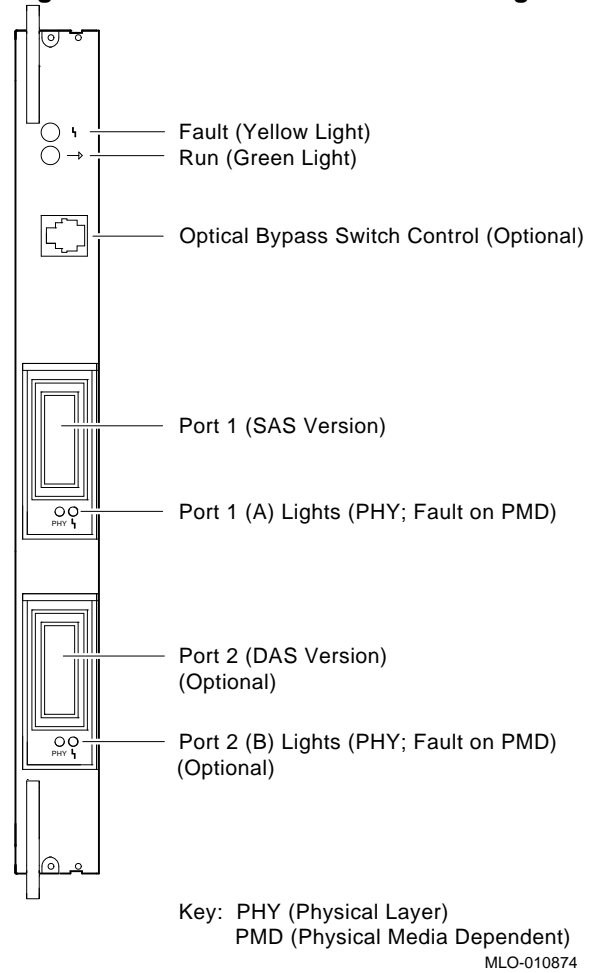

#### **Figure 2 Controller Connectors and Lights**

### **B2006**

## **FDDI Light Summary**

| <b>Run Light</b><br>Green | <b>Fault Light</b> |                                          |                             |
|---------------------------|--------------------|------------------------------------------|-----------------------------|
|                           | Yellow             | <b>State Description</b>                 | <b>Correction</b>           |
| Off                       | Off                | Power not on.                            | Check cable<br>connections. |
| On                        | On                 | Soft reset by driver.                    | <b>None</b>                 |
| 0 <sub>n</sub>            | Off                | Normal operation.                        | <b>None</b>                 |
| Off                       | On                 | A problem exists with the<br>controller. | Rerun self-test.            |

**Table 1 Controller Fault and Run Light Summary**

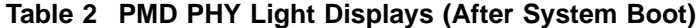

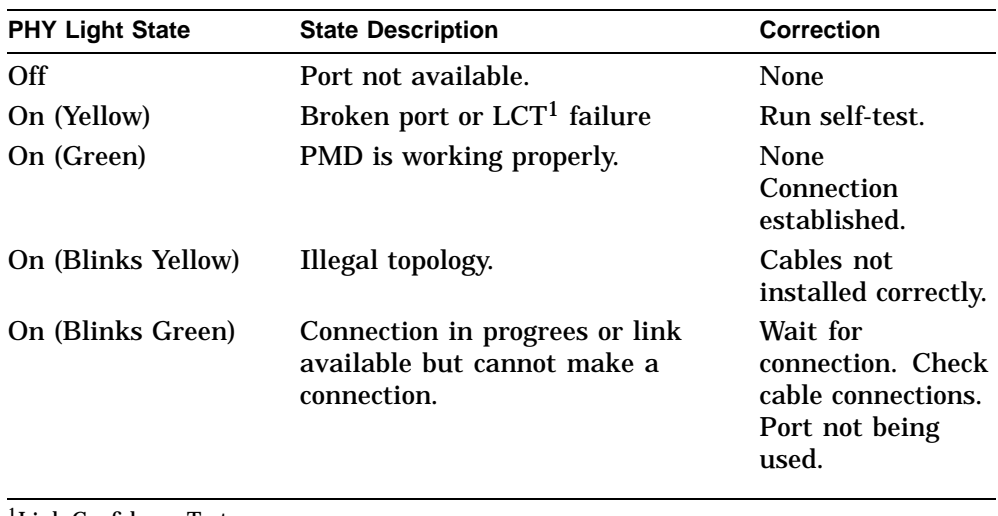

1Link Confidence Test

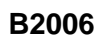

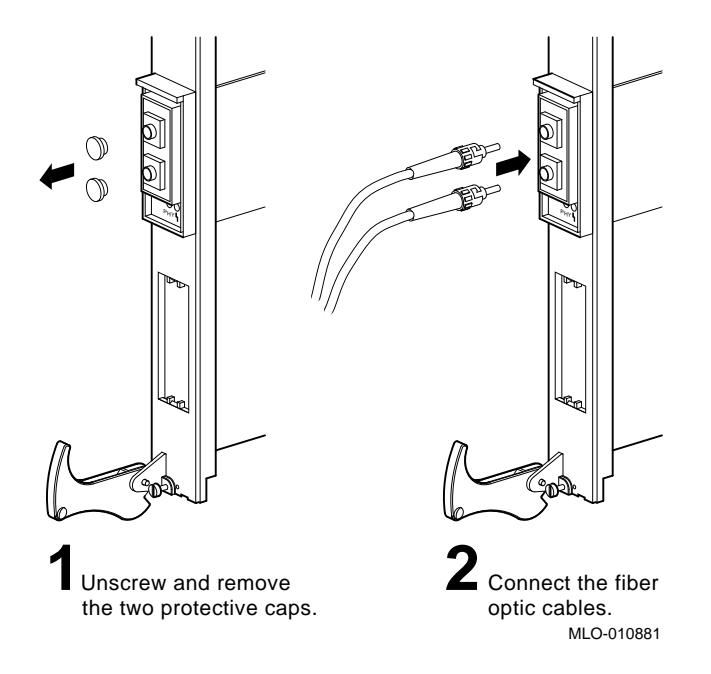

## **Figure 3 Connecting FDDI Single-Mode Cables**

**B2006**

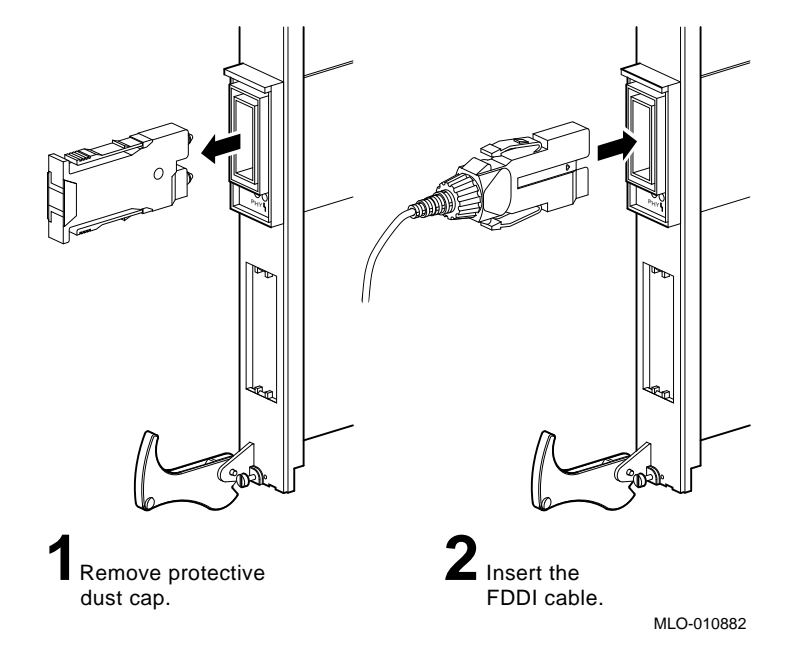

## **Figure 4 Connecting FDDI Multimode Cables**